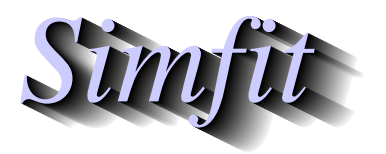

*Tutorials and worked examples for simulation, curve fitting, statistical analysis, and plotting. https://simfit.uk https://simfit.org.uk https://simfit.silverfrost.com*

Plotting a two-dimensional contour diagram of a three-dimensional surface requires four steps as follows.

- 1. Define a mathematical model.
- 2. Fix the values of parameters in the model.
- 3. Choose the ranges of independent variables.
- 4. Decide on the number of divisions required.

For example, open program **makdat** and choose a function of two variables, then select a polynomial which will have the following definition

$$
f(x, y) = p_1 x + p_2 y + p_3 x^2 + p_4 xy + p_5 y^2.
$$

In order to plot the function  $z = x^2 - y^2$  you will have to fix the parameters as follows

$$
p_1 = 0, p_2 = 0, p_3 = 1, p_4 = 0, p(5) = -1
$$

then choose to plot a sensible range, e.g.  $-1 \le x \le 1, -1 \le y \le 1$ , with say 50 divisions which will often be sufficient for a contour diagram, to obtain the following plot.

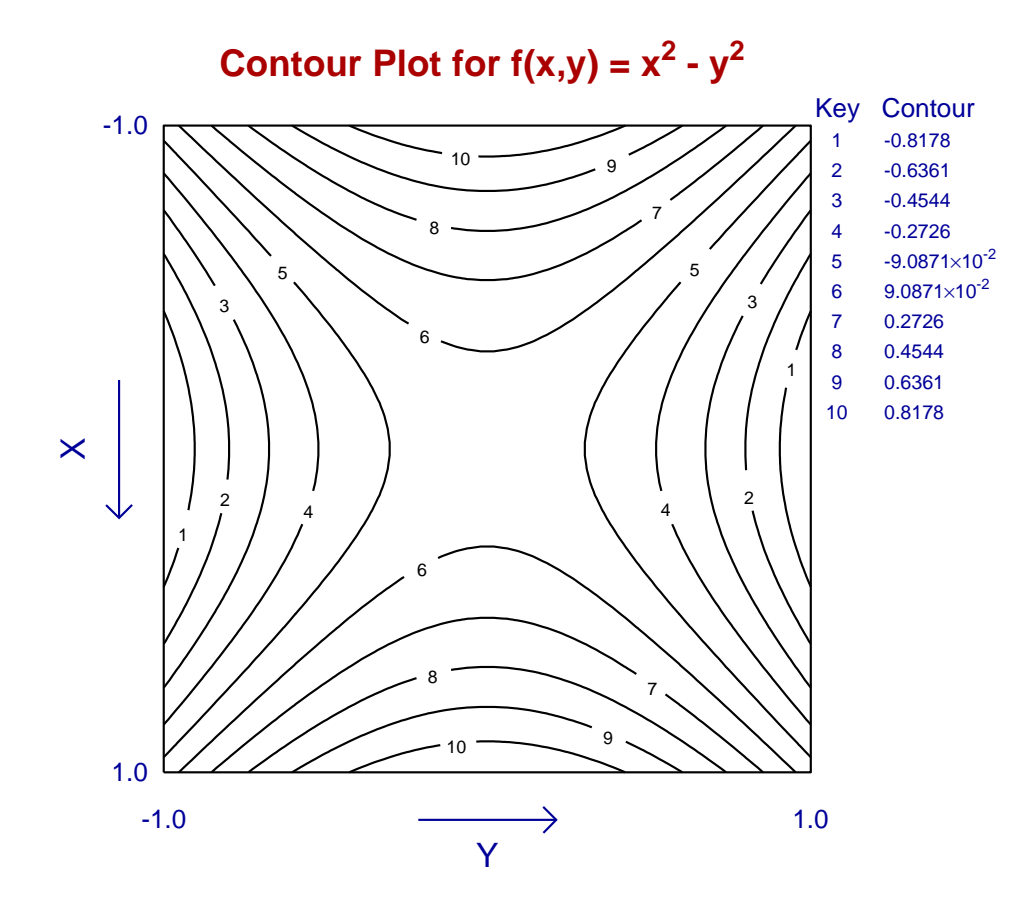

There are numerous points to consider when editing such a contour plot as follows.

- 1. While 20 divisions may be sufficient to plot a surface, a larger number of divisions, say at least 50, will be required for a contour plot.
- 2. Warnings will be output if insufficient divisions have been used leading to failure of the contouring algorithm.
- 3. There are numerous options to apply smoothing techniques with smaller numbers of divisions or complicated surfaces, but these cannot be expected to substitute for increasing the number of divisions.
- 4. The numbers indicating the contours and the table of contour values can be suppressed.
- 5. There are numerous options to choose the number and spacing of the contours. For instance, the default spacing of contour values in an arithmetic progression can be replaced by a geometric progression or even a user-supplied vector of proportions.
- 6. Color schemes can be used and it is possible to add additional features like arrows, extra text, graphical objects, or even additional curves to highlight trajectories.
- 7. In some cases it may be useful to plot the three-dimensional surface superimposed on a contour diagram but, when this is done, some of the editing functions for the contour diagram are not available.

The next plot illustrates the result of adding a trajectory to the contour diagram to illustrate the path taken by a constrained optimization algorithm.

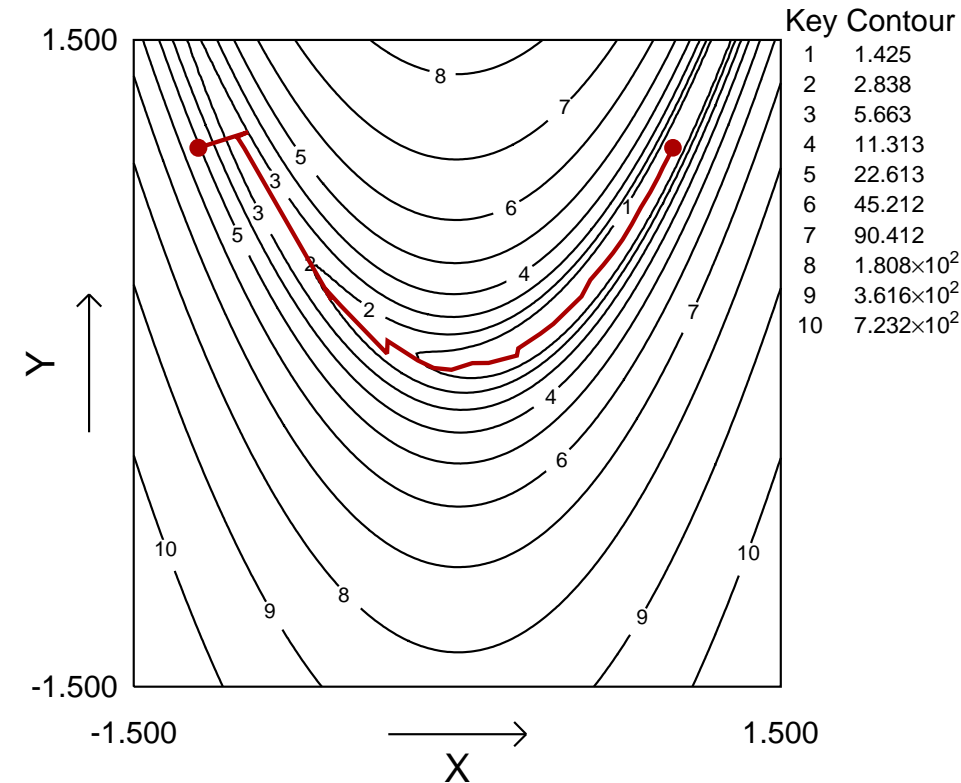

## **Contours for Rosenbrock Optimization Trajectory**